## GoVoIP 2.0 Mobile App User Guide

For iPhone

Once you have downloaded and installed the app from the App store, you will need to log in. Please ask your System Administrator for your log in credentials.

9:41-7

Log in to GoVoip

Host/ID

Login Name

Password

Forgot login name? Forgot password?

SMS/Chat
Create a new conversation or continue
an existing one. Requires SMS add-on
to use text messaging capability.

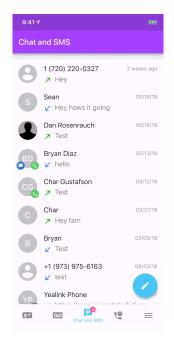

After logging in, you will be brought to the "Contacts" Screen. From here you can view or add contacts, see if colleagues are on a call, and view their status messages.

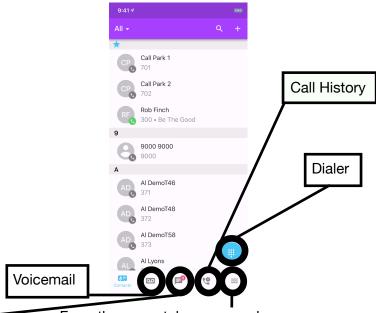

From the menu tab, you can change your status message, adjust which answering rule is active, record and change greetings, or set cellular callback.

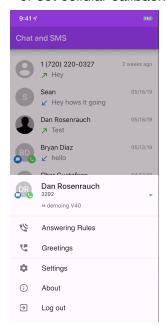